En faisant tourner ce programme : On obtient ceci :

## quand **pressé** montrer effacer tout aller à x: (-230) y: (175) mettre  $y = a$  175 répéter 10 fois répéter 13 fois estampiller avancer de 85 J. ajouter à y 185 aller à x: 280 y: チ cacher

## **Un pavage**

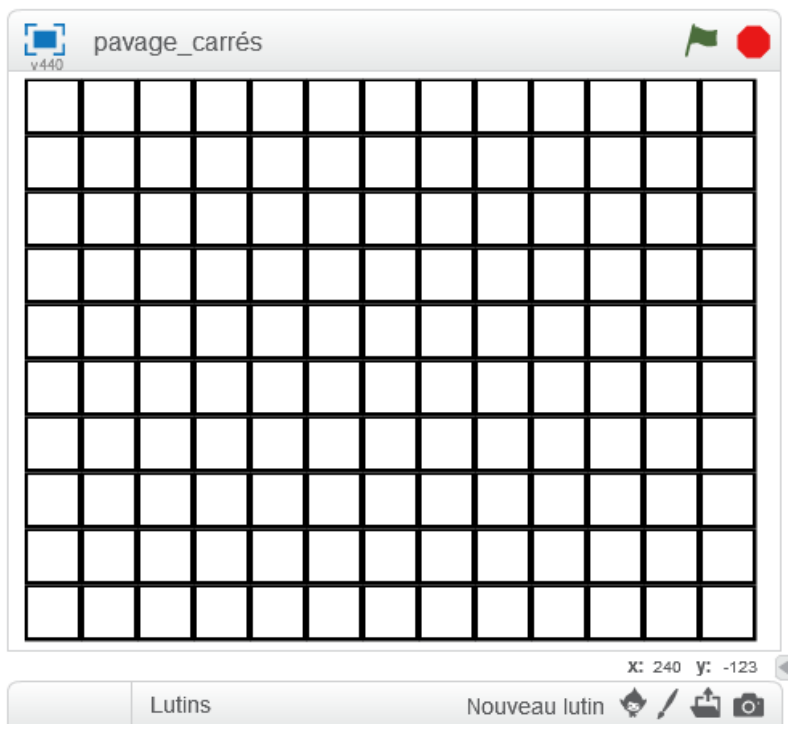

1) Écrire ce programme et vérifier qu'il donne bien la figure souhaitée. Pour cela il faudra créer un lutin comme celui-ci. Le « centrage » est plus adapté lorsqu'il est en haut à gauche.

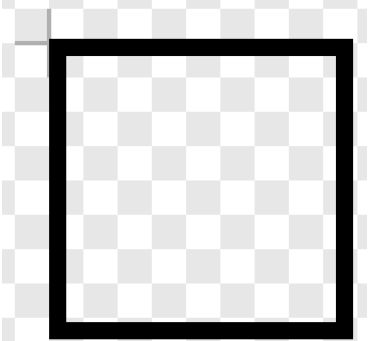

2) Modifier le programme en insérant une réduction à 80% de la taille initiale.

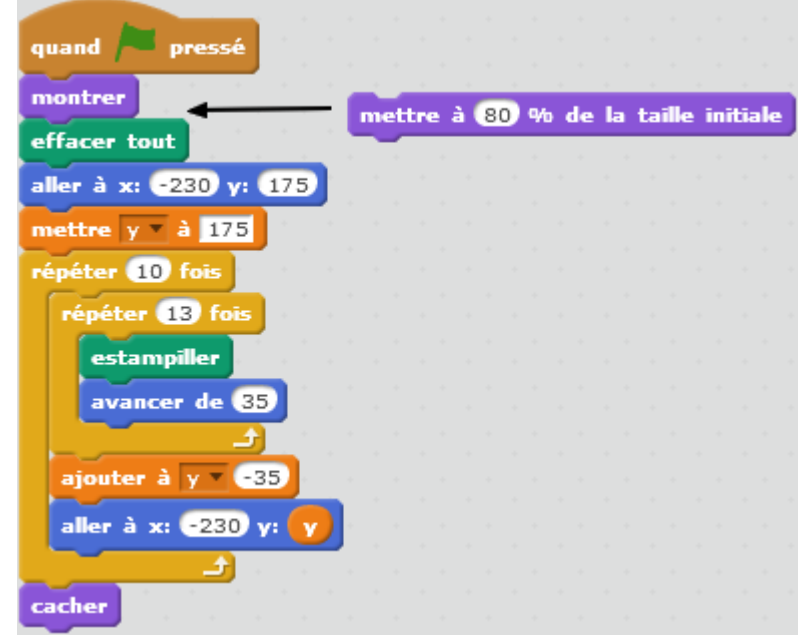

Si on le fait alors tourner sans modification, on observe un remplissage très incomplet.

3) Modifier alors le programme pour avoir un remplissage de la scène comparable au 1<sup>er</sup> programme.

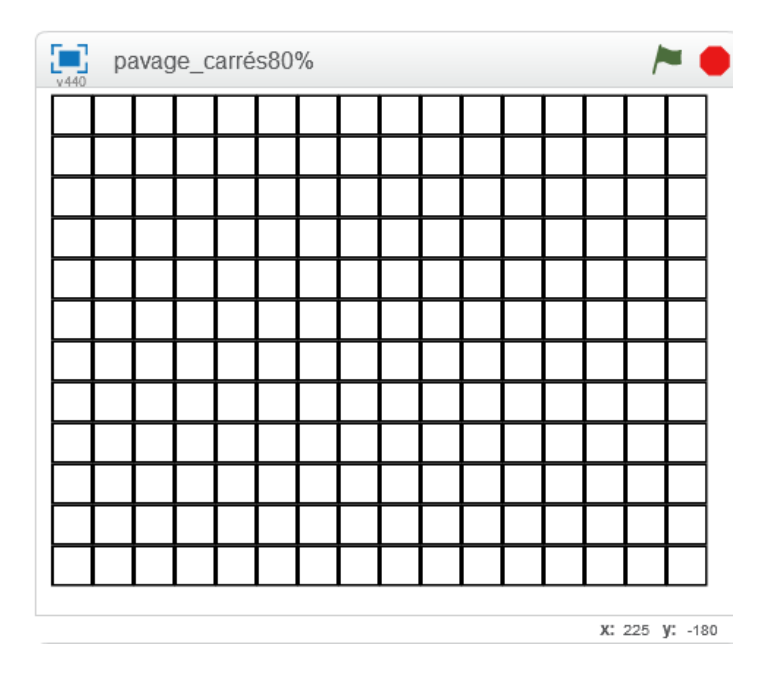

4) Modifier encore ce programme pour que l'on puisse indiquer le taux de réduction ou d'agrandissement que l'on souhaite.

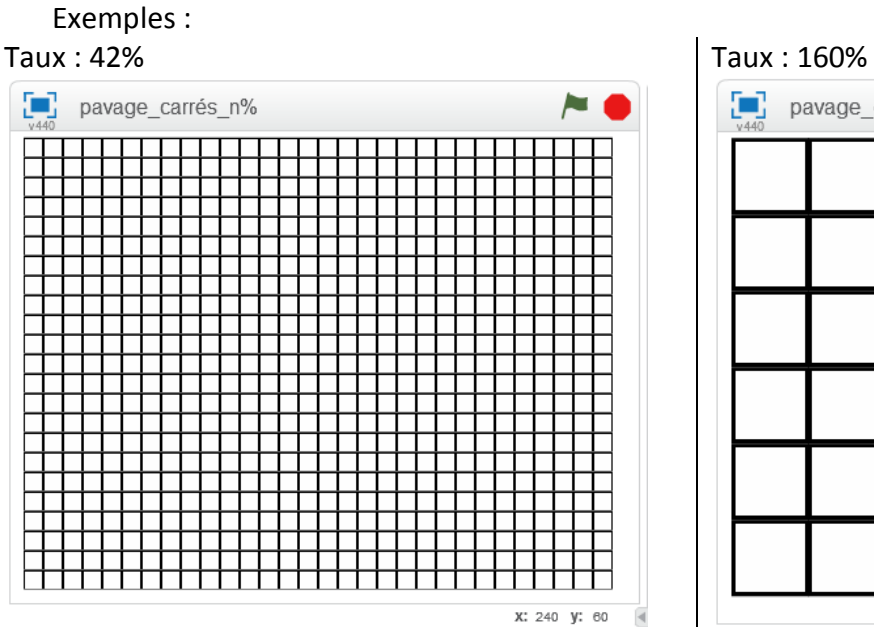

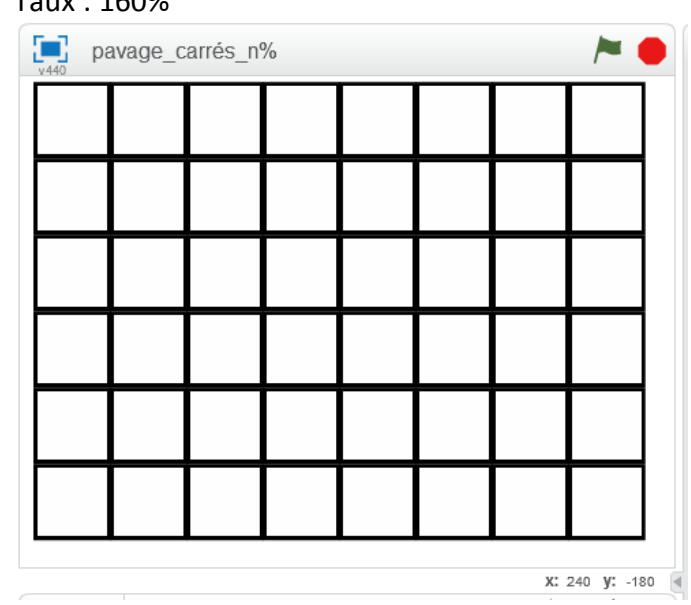